# **Korisničko uputstvo za brzu instalaciju uređaja za video nadzor**

Pre prve upotrebe NVR snimača pročitajte ovo uputstvo za brzu instalaciju i sačuvajte ga. Ovo uputstvo sadrži najosnovnije informacije o instalaciji i konfigurisanju NVR snimača. Instalaciju i

konfigurisanje ovog uređaja prepustite kvalifikovanom licu.<br>\*Aplikaciju za android/iOS telefone možete preuzeti sa Google Play ili App Store-a "Bitvision". Softver za računar možete preuzeti sa linka: herospeed.net "iVMS32

Nakon raspakivanja snimača proverite da li je sadržaj ambalaže kompletan. Preporučuje se da ambalažu ovog proizvoda sačuvate za potrebe transporta. Izvadite DVR/NVR uređaj iz kutije i<br>proverite da li je došlo do fizičkih o

**Instalacija hard diska**<br>Otvorite poklopac NVR snimača. Za otvaranje poklopca neophodno je odstraniti šarafe koji fiksiraju poklopac. Hard disk fiksirajte šarafima (4 komada) za kucište snimača. Šarafe za montažu hard diska možete pronaći u ambalaži proizvoda. Priključite naponski kabel i kabel za prenos podataka (SATA) na hard disk.

**Uključivanje snimača**<br>Koristite isključivo strujni adapter koji ste dobili uz ovaj proizvod!<br>Uverite se da je napon iz mrežne utičnice 220V±10% /50Hz pre puštanja snimača u rad. Ukoliko se ne pridržavate deklarisanih napo

- Priključite naponsku jedinicu (adapter), koju ste dobili uz ovaj uređaj, u mrežnu utičnicu na zidu. Ukoliko je lampica na adapteru zasvetlela to je znak da je adapter ispravan.<br>- Priključite drugi kraj adaptera u konekto

*\*Podrazumevano korisničko ime (username) snimača je "admin", a podrazumevana lozinka (password) snimača je "12345". Ovi podaci su neophodni za prijavljivanje korisnika.*

## **Isključivanje snimača**

Isključivanje snimača može se izvršiti iz početnog ekrana. Pritiskom desnog klika miša, otvara se prozor sa prečicama. Potrebno je izabrati opciju "MainMenu" (Glavni meni), a potom opciju<br>"Shutdown" (Isključivanje). Nakon iz snimača.

**Osnovna podešavanja**<br>Osnovna podešavanja snimača, kao što su vreme i datum, jezik, video standard i naziv uređaja možete konfigurisati ulaskom u glavni meni i odabirom opcija Sistem (System) > Uopšteno<br>(General). Prilikom

**Snimanje**<br>\* Za snimanje video sadržaja neophodno je da snimač ima instaliran hard disk<br>\* Preporučuje se formatiranje hard diska da bi se osigurala kompatibilnost hard diska i NVR snimača.<br>**Pristupanje postavkama vezanih z** 

**Reprodukcija**<br>Meprodukcija nudi korisniku mogućnost da jednostavno i brzo vrši pregled svih video zapisa pohranjenih na hard disku instaliranom u snimač.<br>Minimalna, kao i podrazumevana rezolucija kod prvog uključenja koja

### **Mrežna podešavanja**

Pristupanje mrežnim postavkama: Glavni meni (Main Menu) > Mreža (Network) DHCP: Automatska dodela IP adrese od strane rutera. Ne preporučuje se korištenje ove opcije. IP adresa (IP Address): Dodelite IP adresu snimaču. Vodite racuna da ne dođe do konikta između IP adrese snimača i drugih uređaja na mreži. Podrazumevana IP adresa je 192.168.1.88<br>Subnet maska (Subnet Mask): Unesite parametre subnet maske. Podrazumevani su 255.255.255.0<br>Mrežni prolaz: (Gateway): Unesite adresu mrežnog prolaza Vašeg rutera. Po HTTP port: Podrazumevani parametri su 80

**Podešavanje tipova kanala**<br>Odabirom tipa kanala vrši se izbor broja i tipa kanala, kao i maksimalne podržane rezolucije po kanalu. Tipovi kanala predstavljeni su tabelarno. U kolonama su predstavljene rezolucije, a u redovima broj kanala koji ce podražavati tu rezoluciju. Izbor tipova kanala zavisi od vrste snimača. Hibridni snimači nude mogućnost korištenja i digitalnih i analognih kanala.<br>Odabir tipa kanala vrši se jednostavnim obele *Snimač se mora restartovati kako bi podešavanja bila primenjena.*

**Tehnički podaci za NVR3016D**<br>-Procesor: ARM Cortex A7 Processor<br>-Broj kanala: 16CH (3840\*2160,2592x1944, 2048x1536, 1920×1080, 1280×960, 1280×720, itd)<br>-Video izlaz: 1 x VGA, 1 x HD<br>-Audio ulaz: 1 x RCA -Audio izlaz: 1 X RCA (linearni, 1kΩ) -USB interfejs: 2 x USB 2.0 -Alarm ulaz: 4 ulaza -Alarm izlaz: 1 izlaz -Mrežni interfejs: 1 x RJ45 10M/100M/1000M Ethernet -PTZ kontrola: NE -Snimanje:<br>PAL : 4K@10x25fps,5MP@16×25fp,4MP@16x25fp,3MP@16×25fp,1080P@16×25fp, 960P@16×25fp,720P@16×25fp,<br>D1@16×25fp NTSC: 4K@10x30fps,5MP@16×30fp,4MP@16×30fp,3MP@16×30fp,1080P@16×30fp, 960P@16×30fp, 720P@16×30fp, D<sub>1</sub>@<sub>16</sub>×30fp -Reprodukcija 1CH 4K@30fps, 1CH 5MP@30fps,2CH 4MP@30fps, 2CH 3M@30fps, 4CH 1080P@30fps, 4CH 960P@30fps, 4CH<br>720P@30fps,16CH D1@30fps<br>-Hibridni režim: NE -Režim snimanja: manualno, vremenski raspored, detekcija pokreta -Format kompresije: H.265+/H.265/H.264+/H.264 -Video standard: PAL -Operativni sistem (OS): Embedded LINUX -OS podrška: Windows 7 / 8 / 10, MAC OS -Podržani pretraživači: Edge,IE8-11, Google Chrome , Firefox ,Safari -HDD: 1 x SATA Hard Disk (3.5" SATA) -Kapacitet memorije: 8TB maks.<br>-Backup režim: Mreža, USB fleš disk -Protokoli: TCP/IP, HTTP,HTTPS, UPnP, DNS, NTP, SMTP, DHCP, FTP, DDNS, RTSP, RTCP, p2p,PPPOE -3G / WiFi: NE -Onvif protokol: Da , Onvif S, Onvif T -Napajanje: 12 VDC / 2A -Radna temperatura: -10°C - 55°C -HDD u sklopu: NE<br>-Miš u sklopu: DA<br>-Dimenzije: 260 x 215 x 43 (mm)

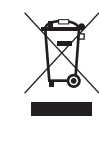

Nakon isteka radnog veka ovog proizvoda,<br>proizvod ne bacajte sa otpadom iz<br>domaćinstva. Elektronski otpad se predaje<br>u reciklažne centre tog tipa. Ovim<br>postupkom štitite okolinu, vaše zdravlje i<br>zdravlje ostalih. O recikla

**Oznaka: NVR3016D Proizvođač: ELEMENTA d.o.o. Država porekla: Kina Uvoznika za Srbiju: Elementa d.o.o. Srbija, Subotica, Jovana Mikića 56 Telefon: 024/686-270; www.elementa.rs**